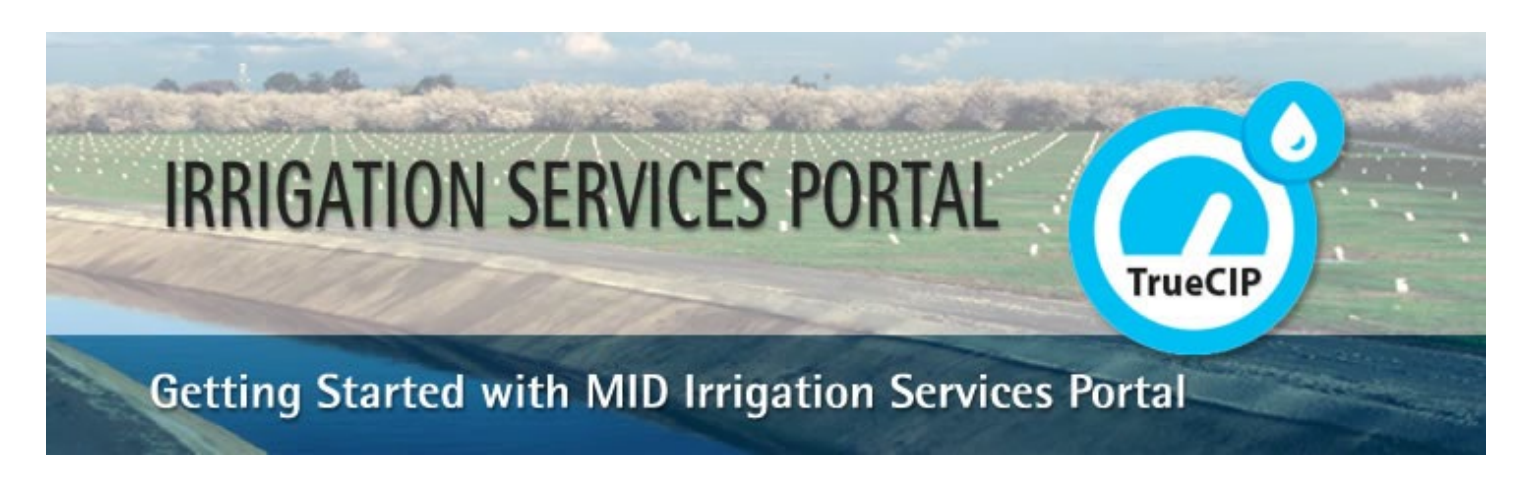

## What is TrueCIP - MID Irrigation Services Portal?

TrueCIP is an online application that gives agricultural water customers the ability to manage their account and access up-to-date information:

- View billing and payment history.
- View irrigation water usage.

Here's how to get started.

## STEP 1 - Fill out and submit the Create a User Account form.

Using your Web Browser, go to the MID Irrigation Services Portal application: [https://irrigation.mid.local/TrueCIP/CreateAccount.aspx.](https://irrigation.mid.local/TrueCIP/CreateAccount.aspx) If you have multiple customer ID numbers, be sure to enter all of them in the "Customer #" box separated by a space.

Click "Submit."

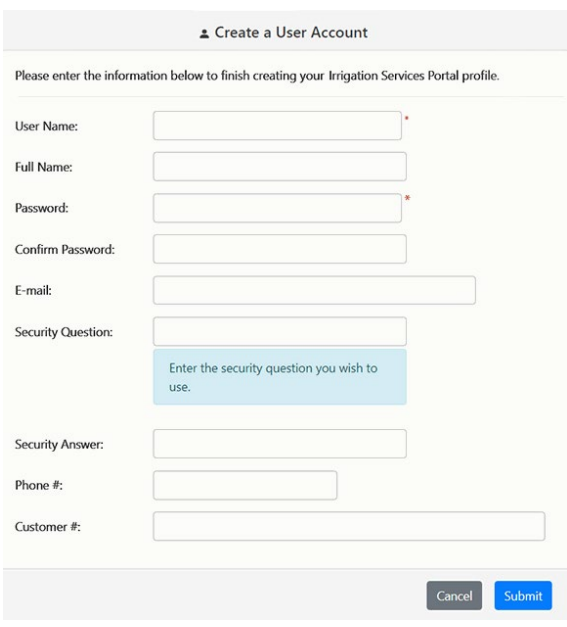

## MID Irrigation Services Portal

STEP 2 - Your User Account is created with limited access.

After you click "Submit", your user account will be created. Once the screen below appears, click "Continue".

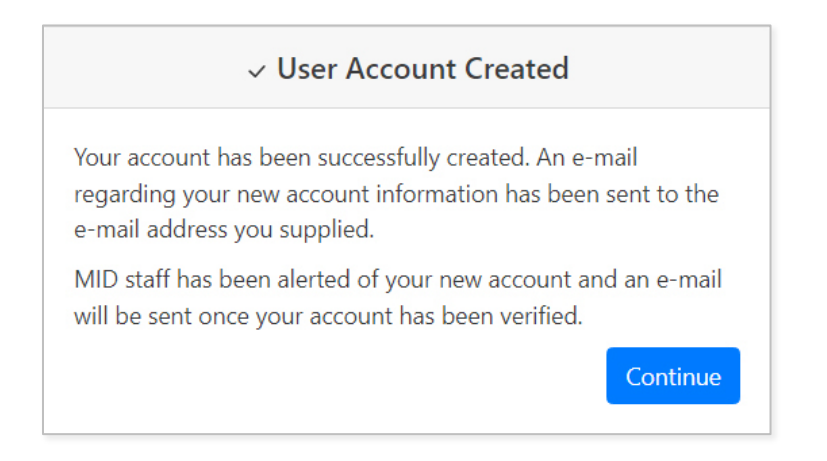

## STEP 3 - Account Confirmation

Your access will be limited until the MID Irrigation Department has verified and approved the account. You will receive an email notification when your account has been approved. You will be able to fully access your account at that time. Please logout until the approval e-mail is received.

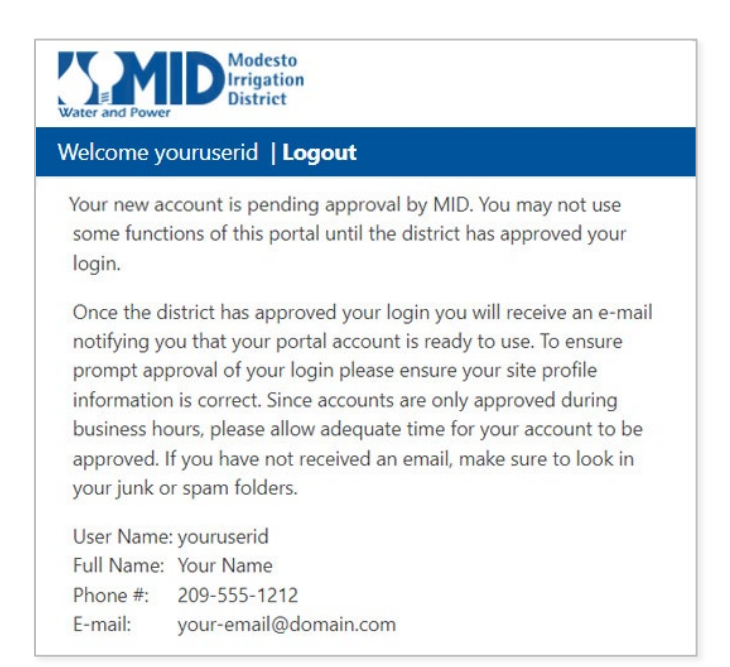